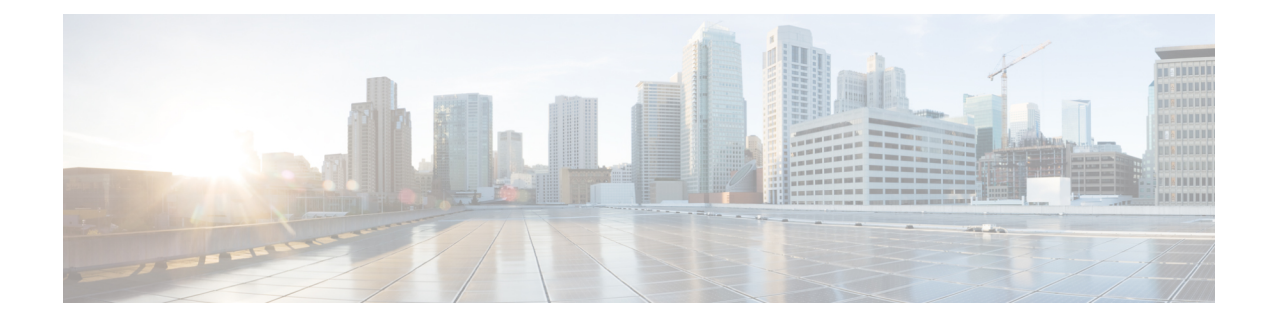

# **Install and Connect**

This chapter describes how to install and connect the Cisco Catalyst C8300 Series Edge Platforms to LAN, WAN, and Voice networks.

These routers are designed to boot up in less than 30 minutes, provided the neighboring devices are in fully operational state. **Note**

The following sections provide the technical details:

- Safety [Warnings,](#page-0-0) on page 1
- What You Need to [Know,](#page-1-0) on page 2
- [Before](#page-1-1) You Begin, on page 2
- [Unpack](#page-1-2) the Device, on page 2
- Install the [Device,](#page-1-3) on page 2
- [Connect](#page-18-0) Power to the Device, on page 19
- Connect to a Console [Terminal](#page-19-0) or Modem, on page 20
- Install the Silicon Labs USB Device [Driver,](#page-21-0) on page 22
- Connect WAN and LAN [Interfaces,](#page-22-0) on page 23

# <span id="page-0-0"></span>**Safety Warnings**

## ⚠

**Warning**

To comply with Class A emissions requirements- shielded management Ethernet, CON, and AUX cables on the router must be used.

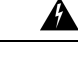

**Warning**

To comply with the Class A emissions requirements shielded twisted pair T1/E1 cables must be used for SPA-8-Port Channelized T1/E1 SPA (SPA-8XCHT1/E1) on the router. EN55022/CISPR22 Statement

# <span id="page-1-0"></span>**What You Need to Know**

### **CLI Console Access**

Use the USB or RJ-45 console port on the router to access the Cisco Internet Operating System (IOS-XE) and XE SD-WAN command line interface (CLI) on the router and perform configuration tasks. A terminal emulation program is required to establish communication between the router and a PC. See the Connect to a Console Terminal or Modem section in this document for instructions.

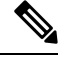

**Note**

A Microsoft Windows USB driver must be installed before you establish physical connectivity between the router and the PC.

### **Software Licenses**

To use all the features on the router, you must purchase a software package.For more information on software licenses, see the "Smart Licensing" section of the Software Configuration Guide for the Cisco Catalyst C8300 Series Edge Platforms.

# <span id="page-1-2"></span><span id="page-1-1"></span>**Before You Begin**

Before installing and connecting a Cisco Catalyst 8300 Series Edge Platforms, read the safety warnings and gather the following tools and equipment. For more information about the required tools and equipments, see the tools and equipment section.

# **Unpack the Device**

Do not unpack the device until you are ready to install it. If the final installation site will not be ready for some time, keep the chassis in its shipping container to prevent accidental damage. When you are ready to install the chassis, proceed with unpacking it.

The chassis, accessory kit, publications, and any optional equipment you ordered may be shipped in more than one container. When you unpack the containers, check the packing list to ensure that you received all of the items on the list.

# <span id="page-1-3"></span>**Install the Device**

If you need to install Network Interface Modules (NIMs), Service Modules (SMs), Pluggable Interface Modules (PIMs), and Field-Replaceable Units (FRUs) on the C8300-1N1S-4T2X|6T and C8300-2N2S-4T2X|6T devices, you can install them either before or after you install the device. Ideally, you can install these modules when you have access to the I/O side of the device. Internal modules, memory cards and fan trays should be installed before rack-mounting the device.

You can install the device in one of the following ways:

- Set the chassis on a desktop
- Attach the chassis to the wall
- Mount the chassis on a rack

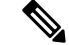

**Note** C8300-2N2S-4T2X|6T support only rack mount, does not support wall mount or desktop mount options.

◬ **Warning** Before working on a system that has an on/off switch, turn OFF the power and unplug the power cord that is in the chassis. Statement 1  $\sqrt{2}$ **Caution** To prevent damage to the chassis, do not attempt to lift or tilt the chassis by holding it by the plastic panel on the front. Always hold the chassis by the sides of the metal body.

## **Mount the Chassis on a Desktop**

◬

**Warning**

To prevent personal injury or damage to the chassis, never attempt to lift or tilt the chassis using the handles on modules (such as power supplies, fans, or cards); these types of handles are not designed to support the weight of the unit. Statement 1032

**Step1** Attach the elastomeric mount feet (label **1**) to the bottom of the device. The feet come with a pre-applied adhesive. Place the feet in the locations marked by a circle.

**Step 2** You can place the device on a desktop, bench top, or shelf.

**Figure 1:**

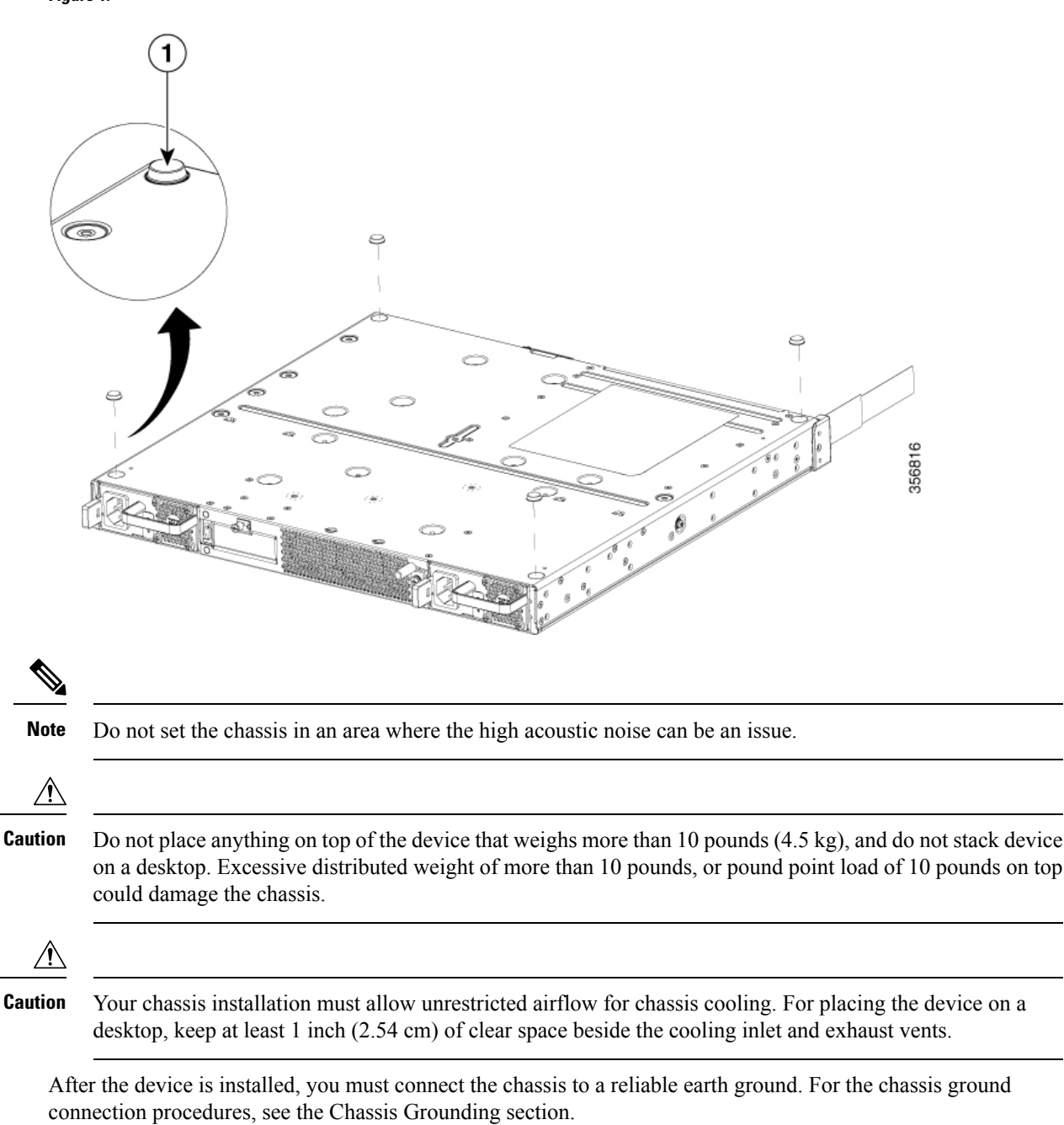

## **Rack Mount the Chassis**

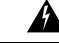

Supply Circuit **Warning**

> To reduce risk of electric shock and fire, take care when connecting units to the supply circuit so that wiring is not overloaded. Statement 1018

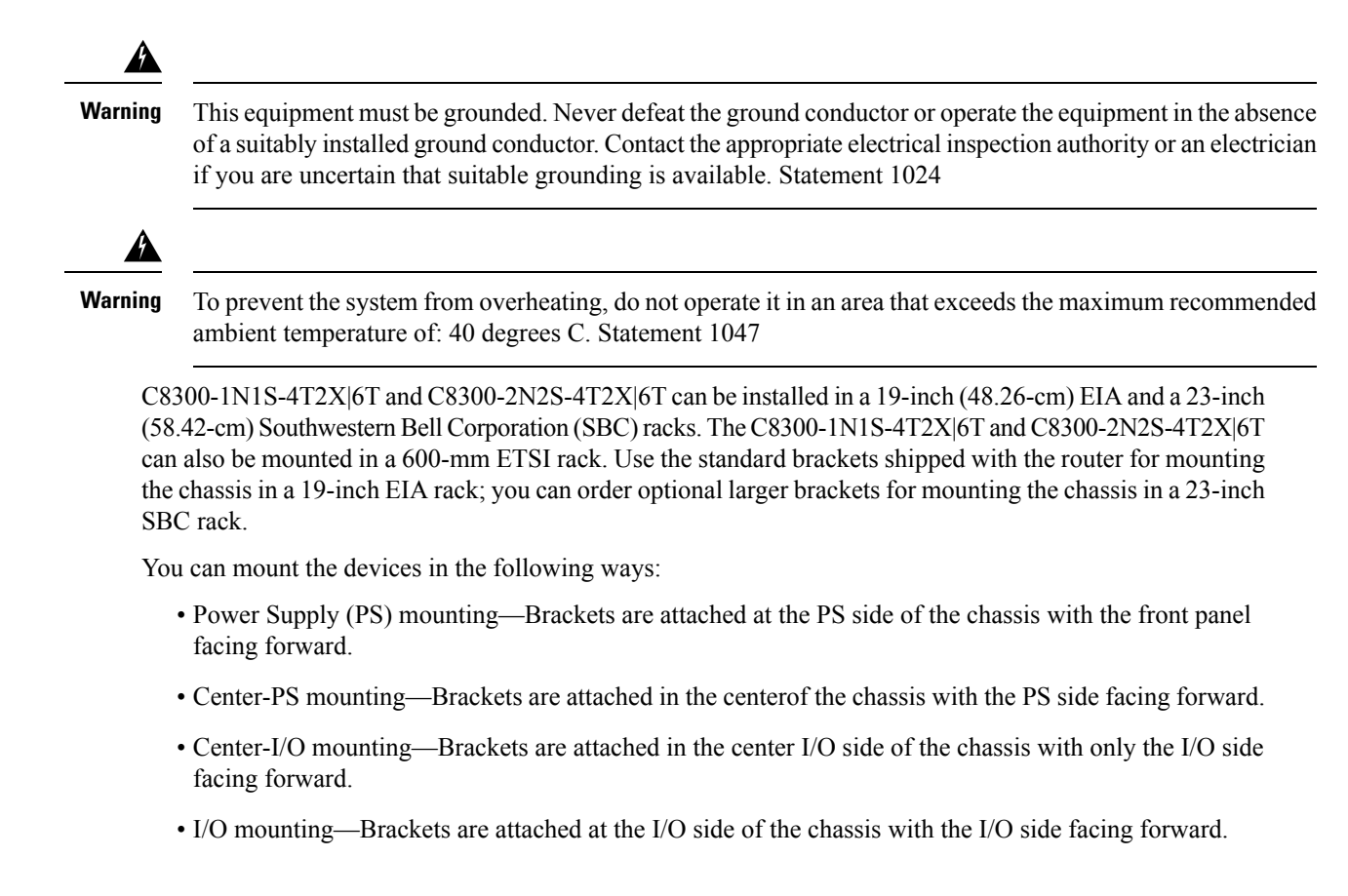

## **Attach the Rack-Mounting Brackets**

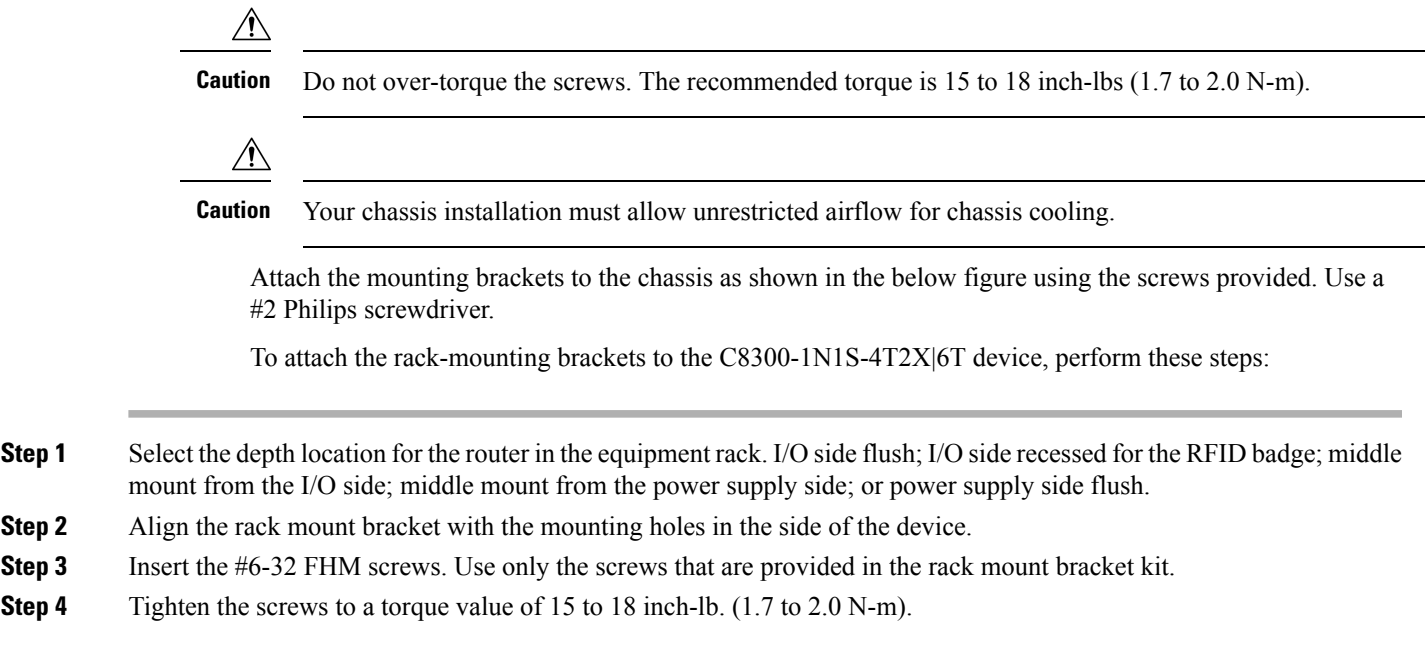

## **Figure 2: Install Brackets for I/O-Side Mounting (C8300-1N1S-4T2X|6T)**

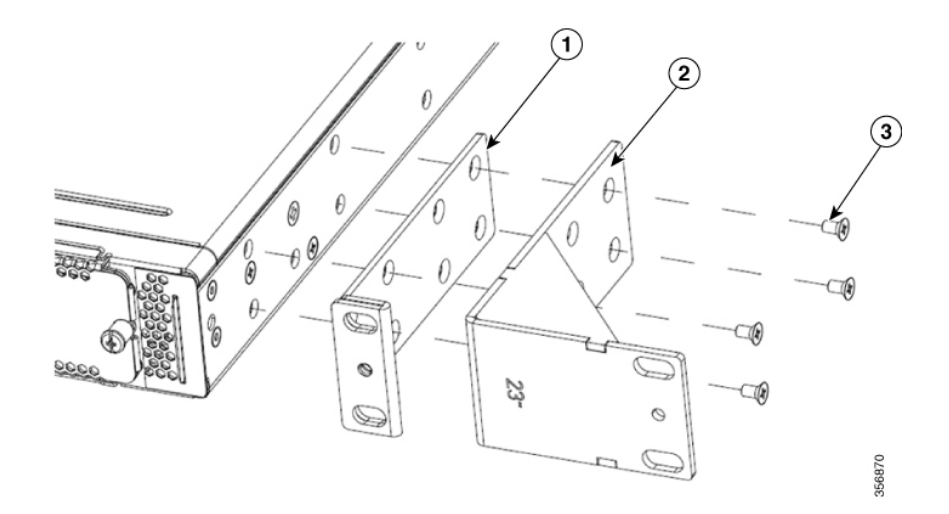

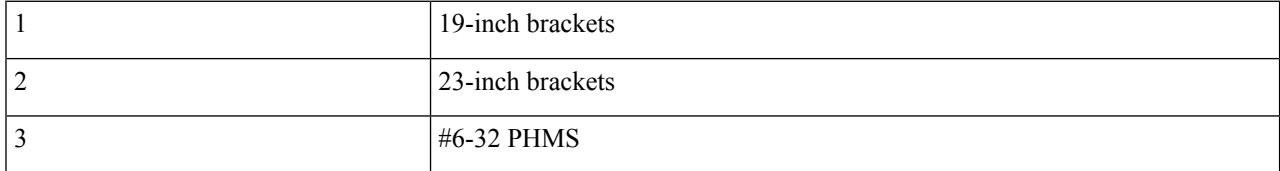

### **Figure 3: Rack Mount Bracket Mounting Positions**

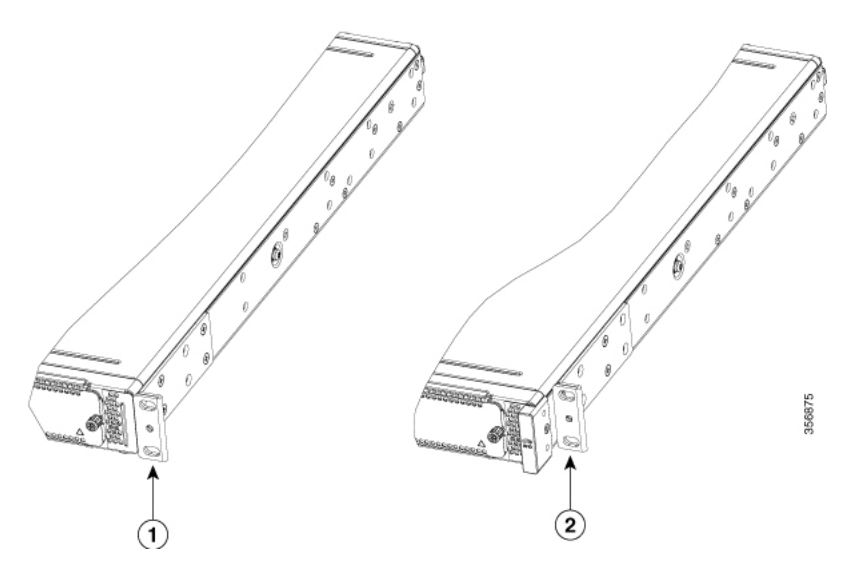

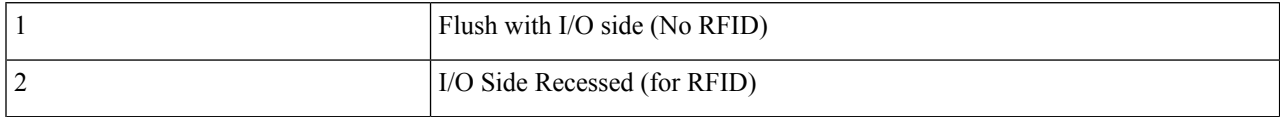

**Figure 4: Install Brackets for PS Mounting (C8300-1N1S-4T2X|6T)**

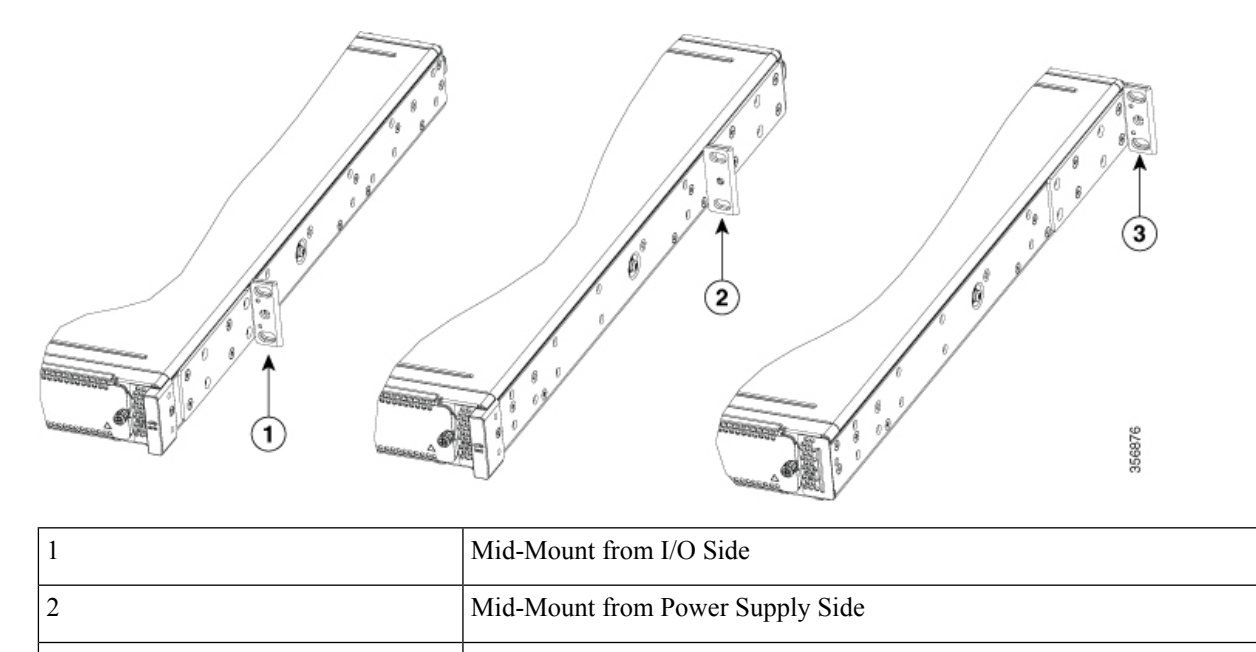

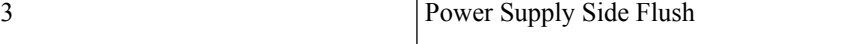

To attach the rack-mounting brackets to a C8300-2N2S-4T2X|6T device, perform these steps:

- **Step 1** Select the depth location for the router in the equipment rack. I/O side flush; I/O side recessed for the RFID badge; middle mount from the I/O side; middle mount from the power supply side; or power supply side flush.
- **Step 2** Align the rack mount bracket with the mounting holes in the side of the device.
- **Step 3** Insert the #8-32 FHM screws. Use only the screws that are provided in the rack mount bracket kit.
- **Step 4** Tighten the screws to a torque value of 15 to 18 inch-lb. (1.7 to 2.0 N-m).

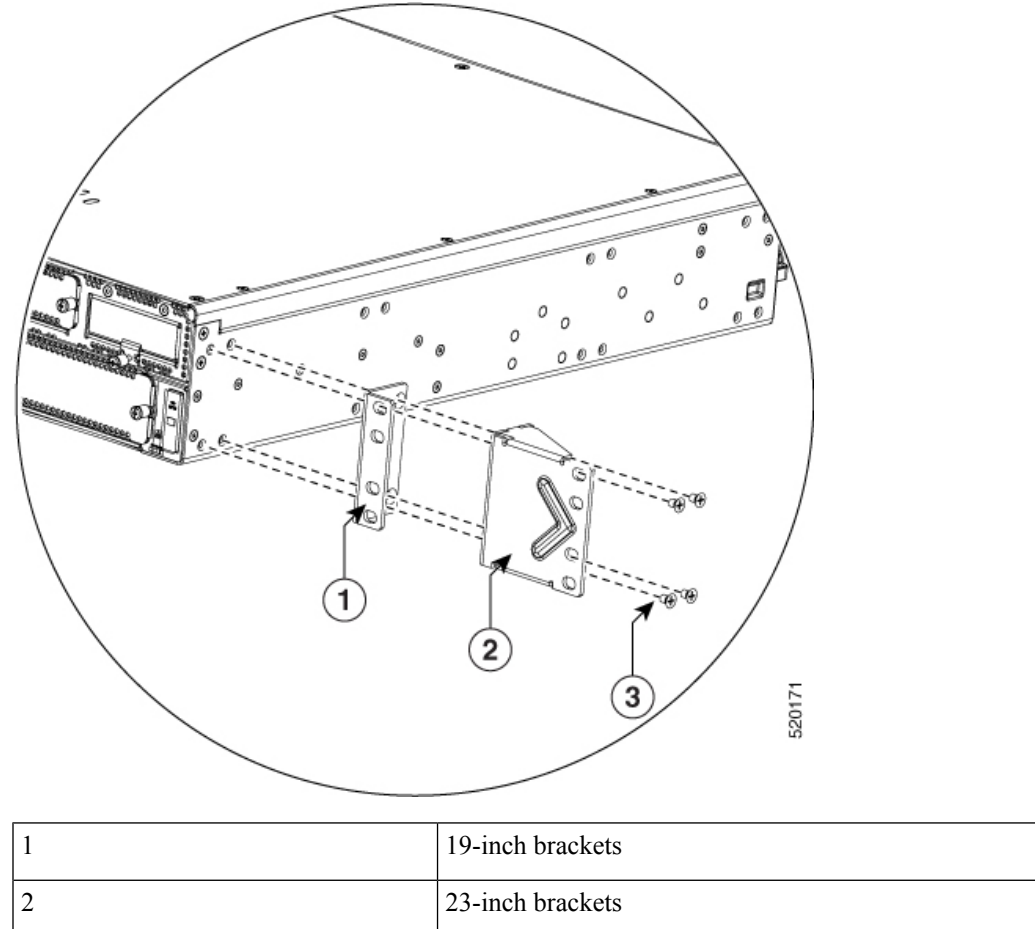

**Figure 5: Install Brackets for I/O-Side Mounting (C8300-2N2S-4T2X|6T)**

3 #8-32 FHM screw

٦

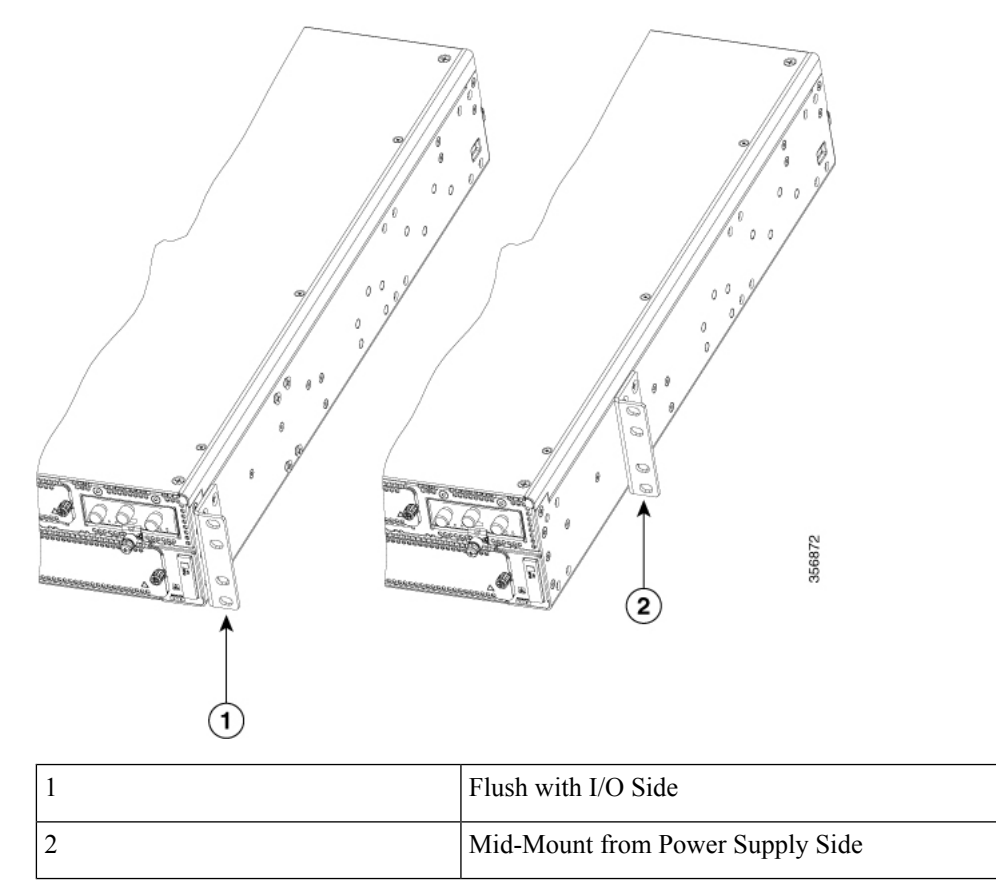

**Figure 6: Install Brackets for I/O Center Mounting (C8300-2N2S-4T2X|6T)**

**Figure 7: Install Brackets for PS Mounting (C8300-2N2S-4T2X|6T)**

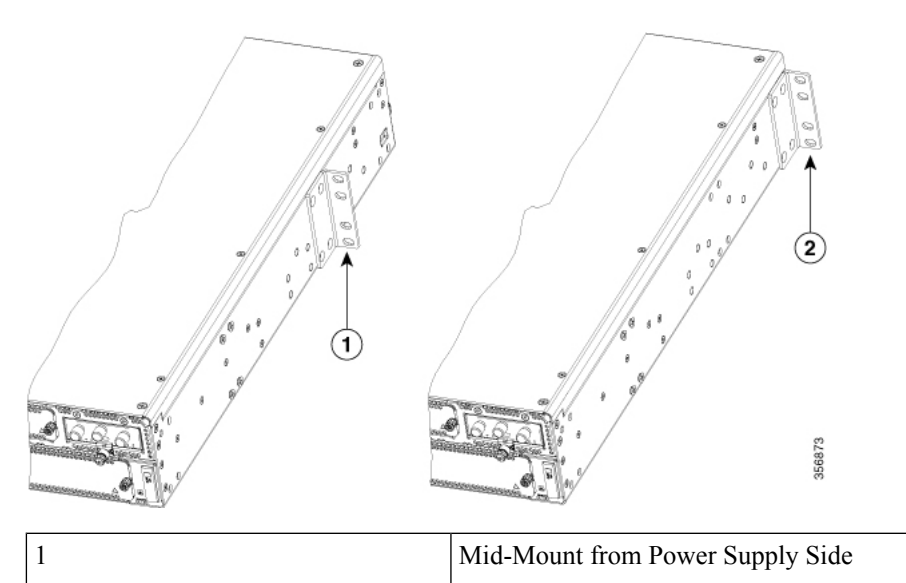

2 Power Supply Side Flush

## **Mount the Chassis on a Rack**

After you attach the rack-mount brackets to the chassis, use screws to install the chassis onto the rack.

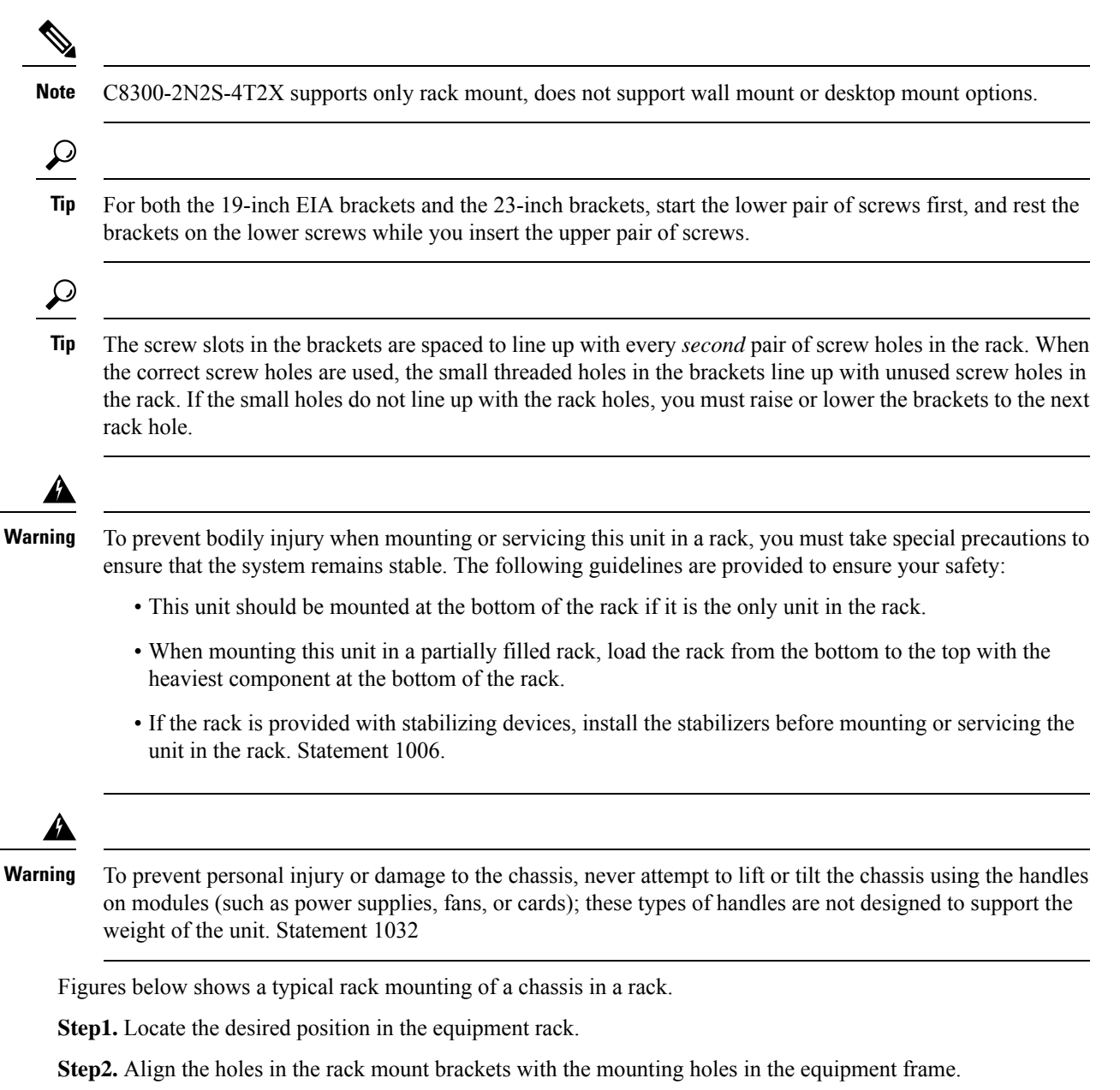

**Step3.** Secure the device using mounting screws appropriate for your equipment frame. The rack mount brackets have been designed #12-24 PHM screws.

**Step4.** Tighten the screws to the appropriate torque value for your equipment

## **Figure 8: I/O Flush Mount, no RFID (C8300 1N1S-4T2X|6T)**

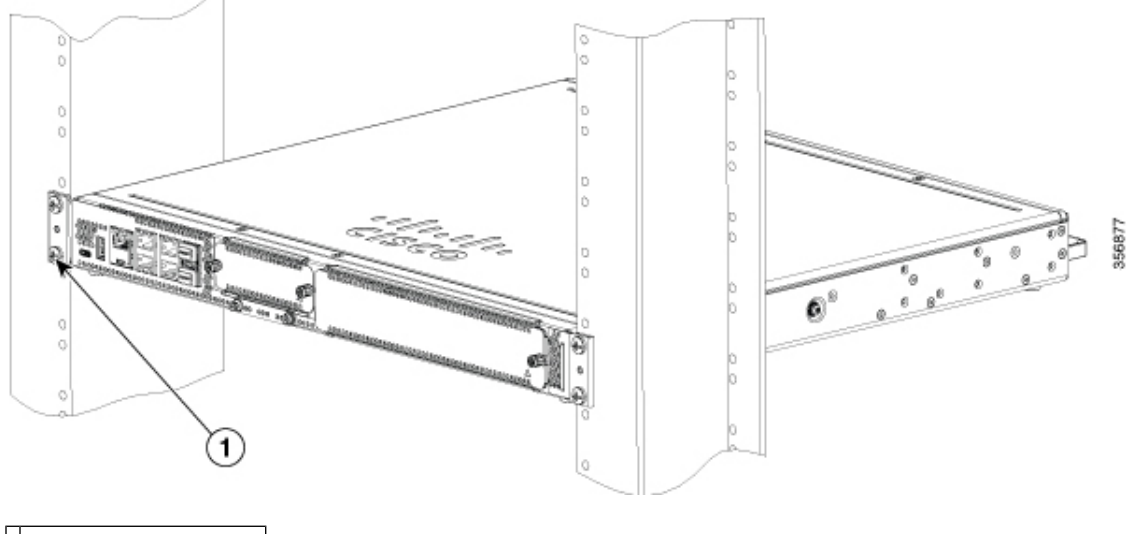

Rack Mounting 1 screws

**Figure 9: I/O Mount with RFID (C8300 1N1S-4T2X|6T)**

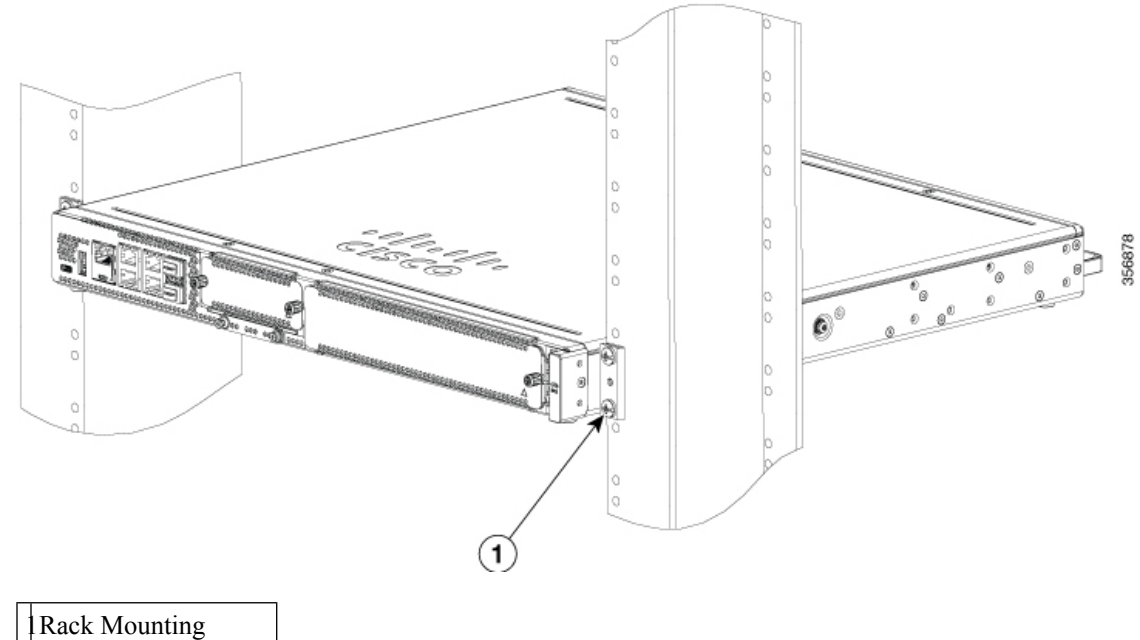

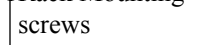

### **Figure 10: Mid Mount from I/O Side (C8300-1N1S-4T2X|6T)**

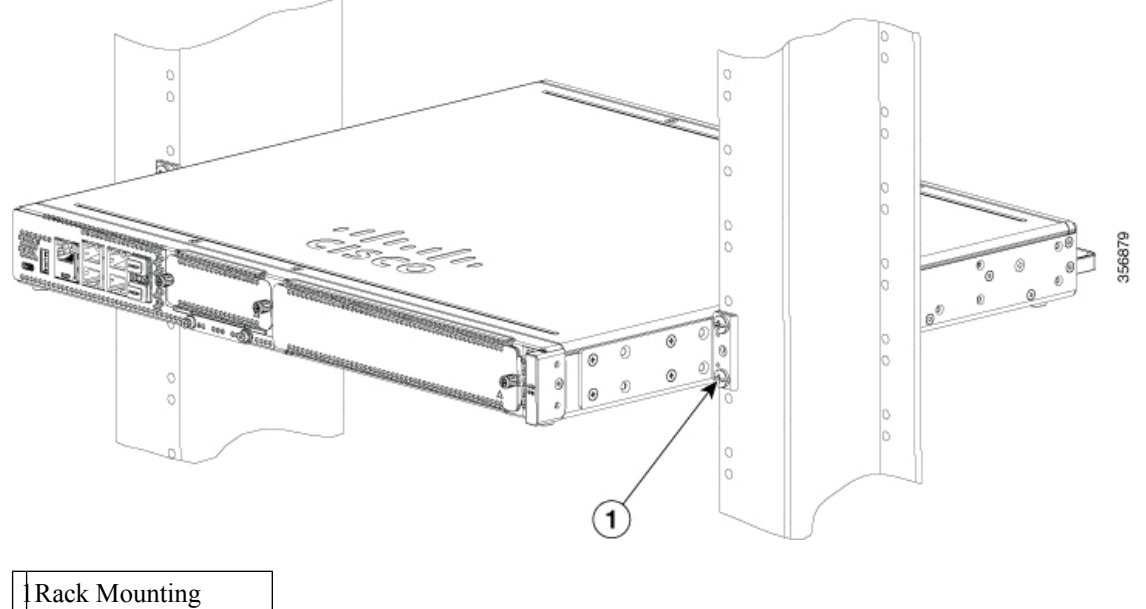

screws

Figures below shows a typical rack mounting of a chassis in a rack.

**Step1.** Locate the desired position in the equipment rack.

**Step2.** Align the holes in the rack mount brackets with the mounting holes in the equipment frame.

**Step3.** Secure the device using mounting screws appropriate for your equipment frame. The rack mount brackets have been designed #12-24 PHM screws.

**Step4.** Tighten the screws to the appropriate torque value for your equipment

**Figure 11: Mid-Mount from Power Supply Side (C8300-1N1S-4T2X|6T)**

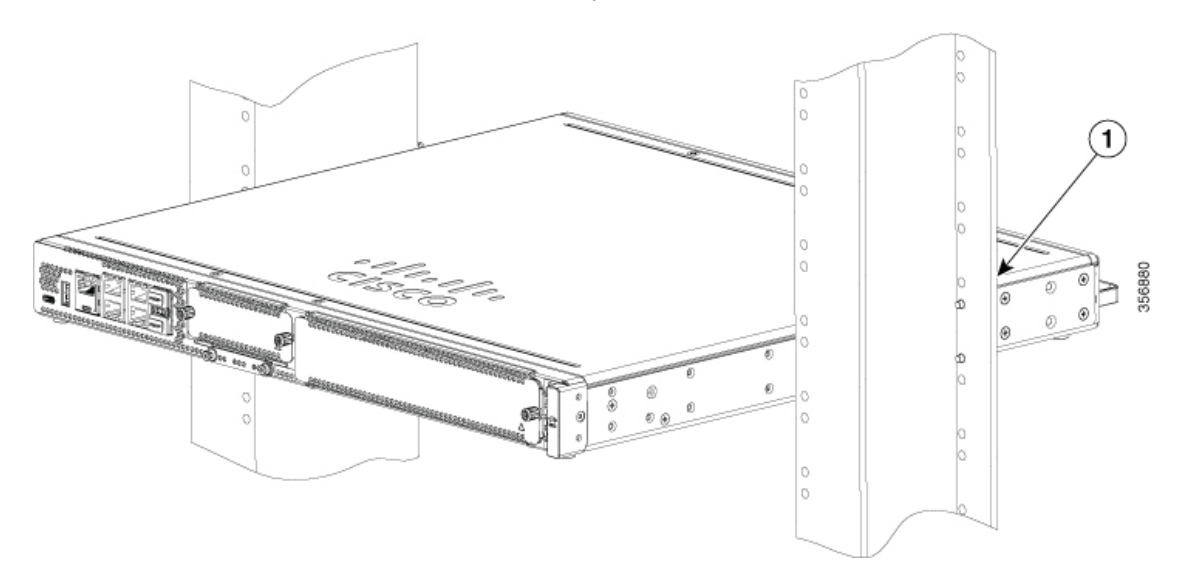

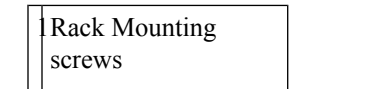

**Figure 12: Power Supply Side-Mount (C8300 1N1S-4T2X|6T)**

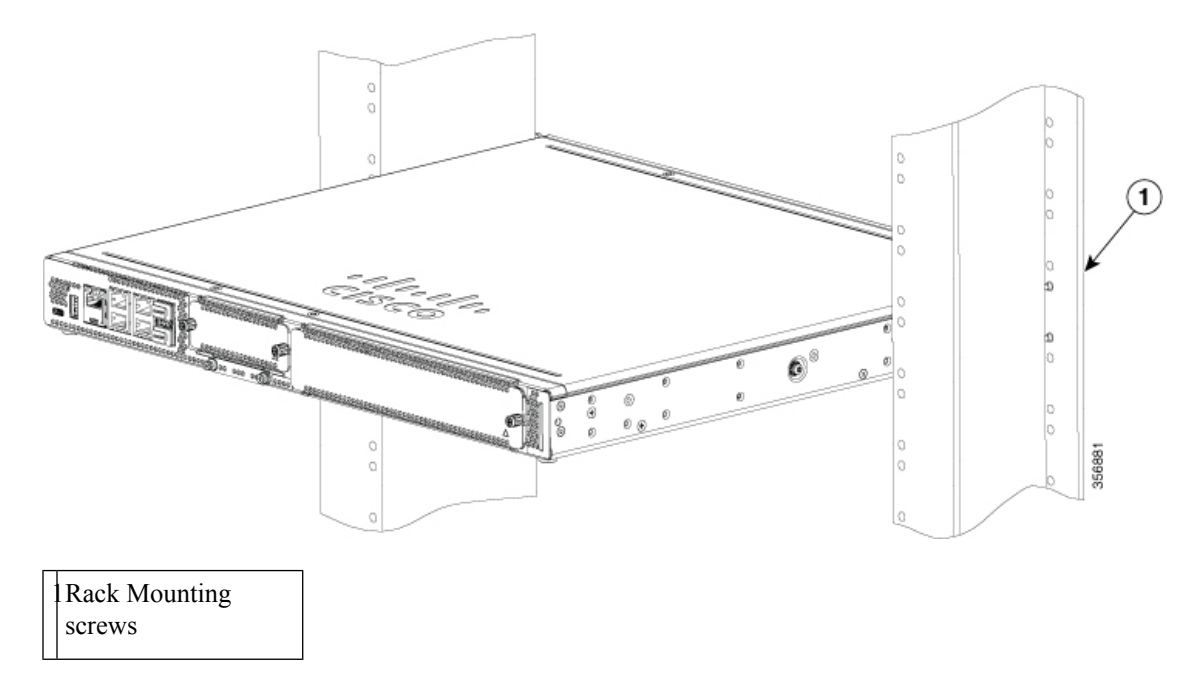

**Figure 13: I/O Mount in Rack (C8300 2N2S-4T2X|6T)**

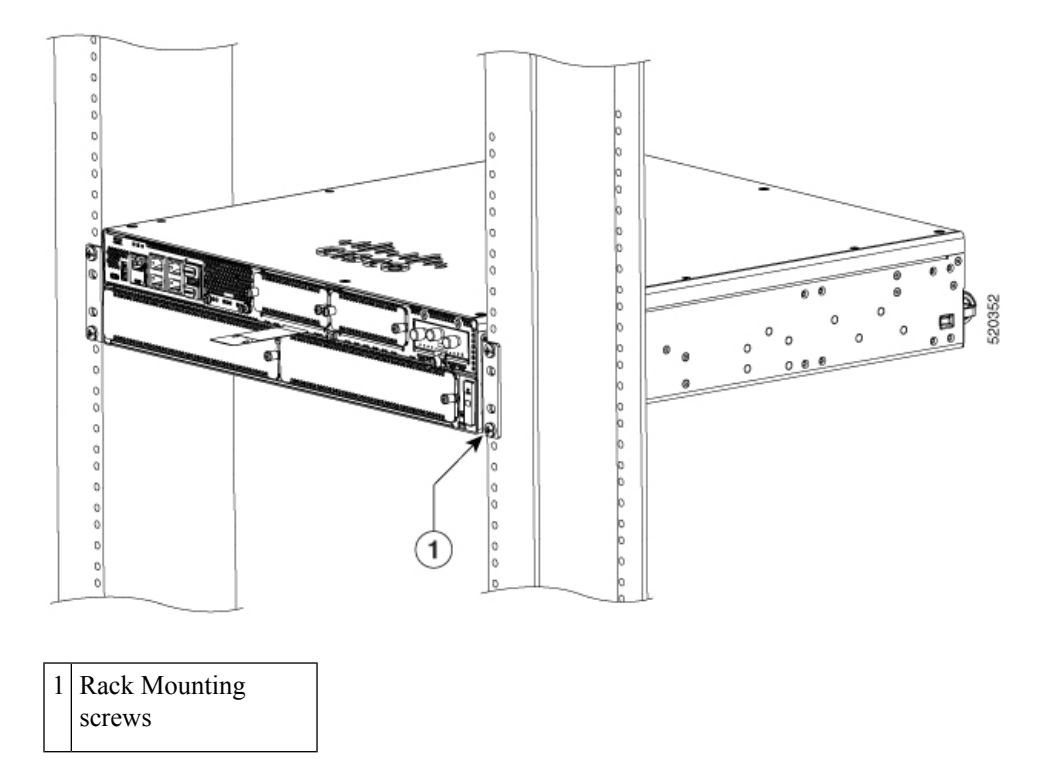

### **Figure 14: Mid Mount from I/O Side (C8300 2N2S-4T2X|6T)**

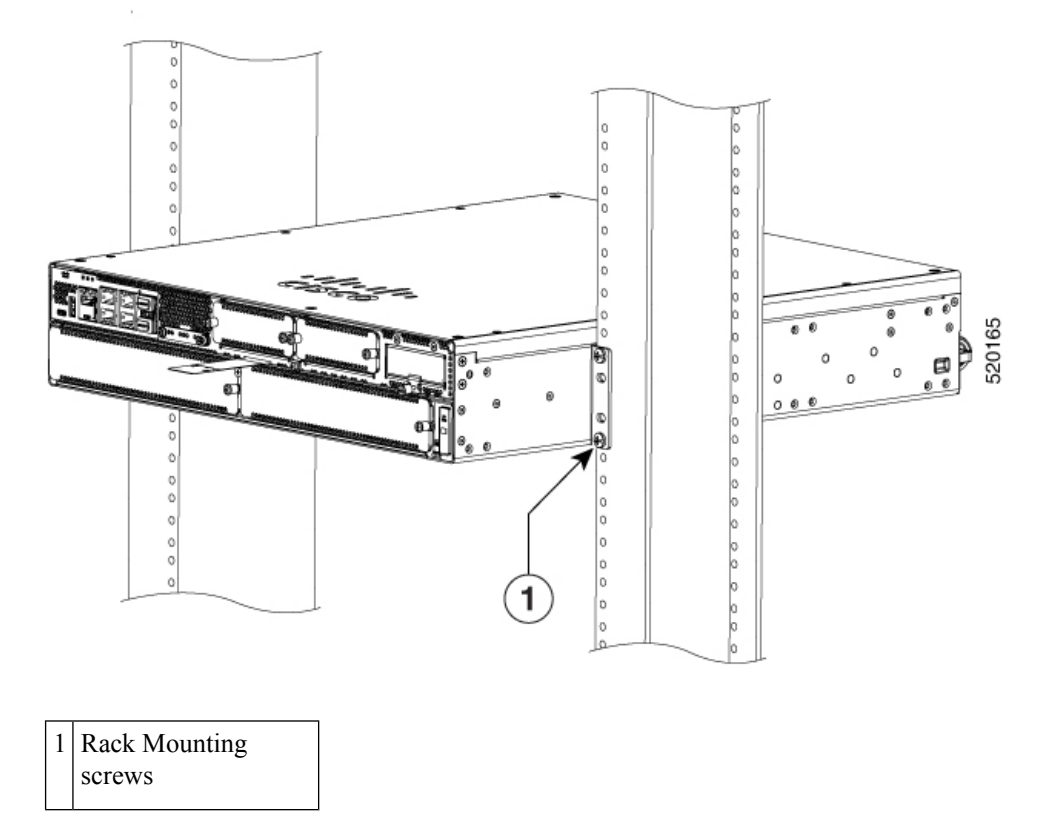

**Figure 15: Power Supply Side Mount (C8300 2N2S-4T2X|6T)**

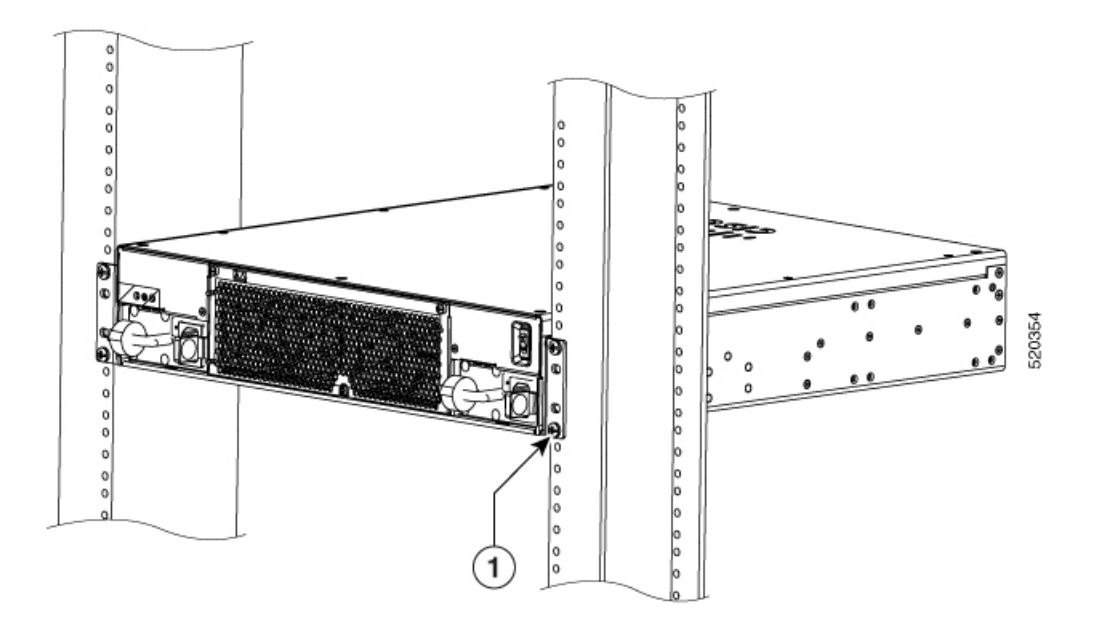

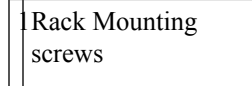

**Figure 16: Mid-Mount from Power Supply Side (C8300 2N2S-4T2X|6T)**

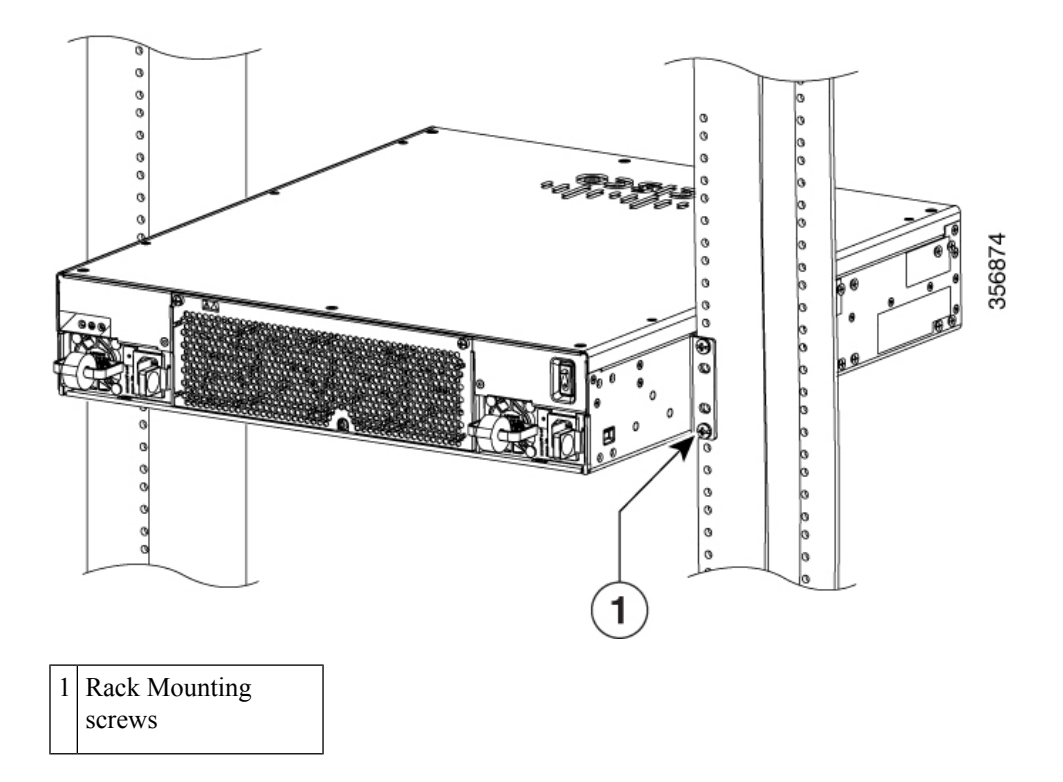

## **Attach Cisco Cisco Catalyst 8300 Series Edge Platforms on a Wall**

## <u>/N</u> **Caution** Only the C8300-1N1S-4T2X|6T are designed to be wall mounted. The C8300-2N2S-4T2X|6T have not been designed to be wall mounted.  $\sqrt{N}$ **Caution** When mounted on a wall, the C8300-1N1S-4T2X|6T should always be oriented with a side of the device oriented in the downward position. The I/O side and power supply side should be oriented so that the fan vents and cable entry will be oriented to the left or right. The I/O side or power supply should never be oriented downwards.  $\sqrt{ }$ **Caution** Your chassis installation must allow unrestricted airflow for chassis cooling.

**Step 1** Attach the rack mount brackets to the sides of the device using only the hardware provided in the wall mounting kit  $(\text{\#}6-32 \times 0.44 \text{ inch PHMS}).$ 

**Step 2** The outer face of the rack mount bracket ear, the part that typically mounts to an equipment rack, should be placed against the side of the router. Use the spacers provided to adapt the larger obround holes down to smaller holes for the screws to fit into.

**Step 3** The brackets should be located diagonally from each other as shown in the figure below.

**Step 4** Tighten the screws to a torque value of 15 to 18 inch-lb. (1.7 to 2.0 N-m).

**Step 5** Use #6 or 4mm hardware to attach the brackets to the wall. At least 4 screws should be used per bracket, 8 screws in total. The screw length should be a minimum of 1 inch in length (25.4 mm).

 $\mathscr{D}$ 

**Note**

The customer supplies the appropriate hardware. Each mounting bracket has 8 holes that can be used for the mounting fasteners.

**Step 6** Route the cables so that they do not put a strain on the connectors or mounting hardware.

**Figure 17: Attach Wall Mount Brackets (C8300-1N1S-4T2X|6T)**

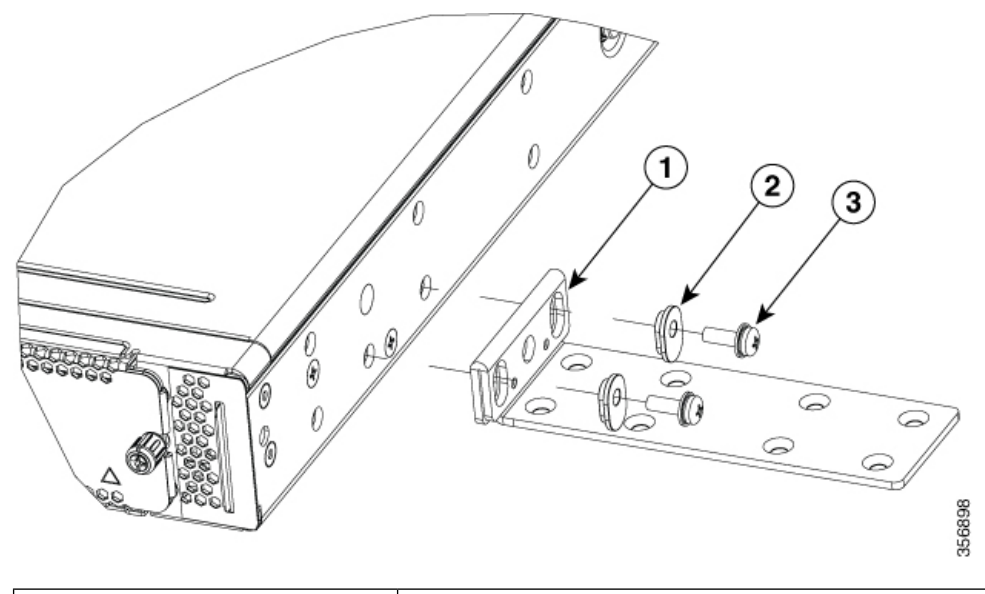

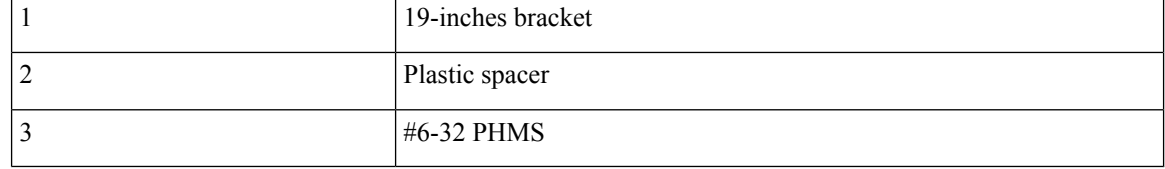

#### **Figure 18: Wall Mount the C8300-1N1S-4T2X|6T**

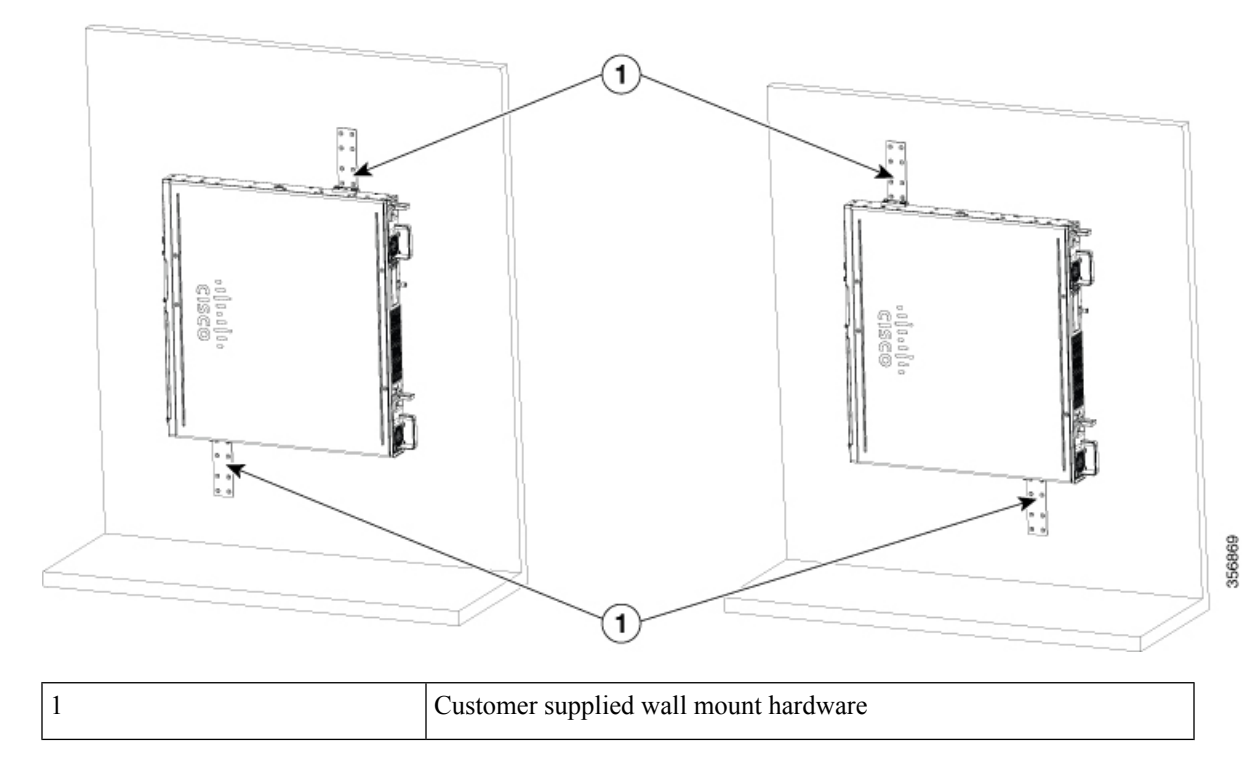

## **Ground the Chassis**

After the device is installed, you must connect the chassis to a reliable earth ground.

## **Chassis Grounding**

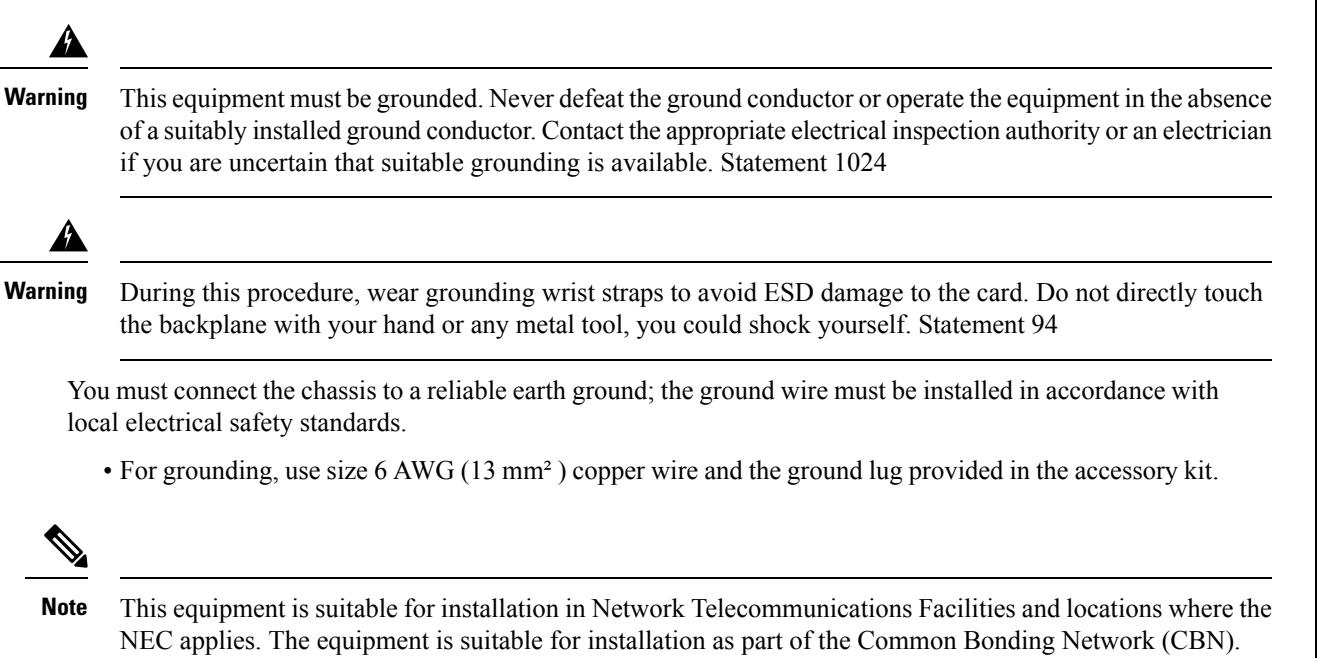

- For NEC-compliant grounding, use size 14 AWG (2 mm² ) or larger copper wire and an appropriate user-supplied ring terminal with an inner diameter of 1/4 in. (5–7 mm)
- AWG 10 (4 mm²) or larger wire for EN/IEC 60950-1 and EN/IEC 62368-1 compliant chassis grounding

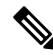

The grounding wire should be sized according to local and national installation requirements. The above recommended AWG values for NEBS-compliant, NEC-compliant, EN/IEC 60950-1 and EN/IEC 62368-1 as the minimum requirement respectively, the higher AWG value recommendation also with the higher priority, this means AWG 10 is the minimum requirement only when NEBS is not required. Commercially available 6-AWG grounding wire is always preferred from the chassis to the rack ground or directly to the common bonding network (CBN). The length of the grounding wire depends on the proximity of the switch to proper grounding facilities. **Note**

To install the ground connection for your device, perform the following steps:

- **Step 1** Strip one end of the ground wire to the length required for the ground lug or terminal.
	- For the ground lug—approximately 0.75 inch (20 mm)
	- For user-provided ring terminal—as required
- **Step 2** Crimp the ground wire to the ground lug or ring terminal, using a crimp tool of the appropriate size.
- **Step 3** Attach the ground lug or ring terminal to the chassis as shown in Chassis Grounding section. For a ground lug, use the two screws with captive locking washers provided. For a ring terminal, use one of the screws provided. Tighten the screws to a torque of 8 to 10 in-lb (0.9 to 1.1 N-m).

#### **Figure 19: Chassis Ground Connection on the C8300 1N1S-4T2X|6T**

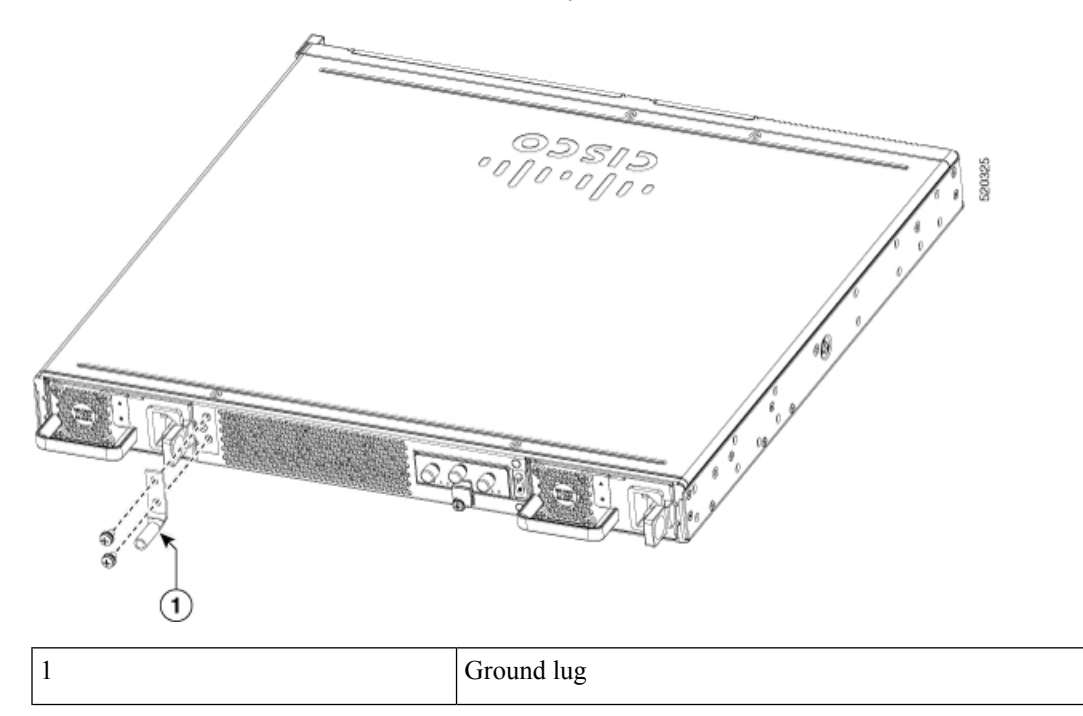

**Figure 20: Chassis Ground Connection on the C8300 2N2S-4T2X|6T**

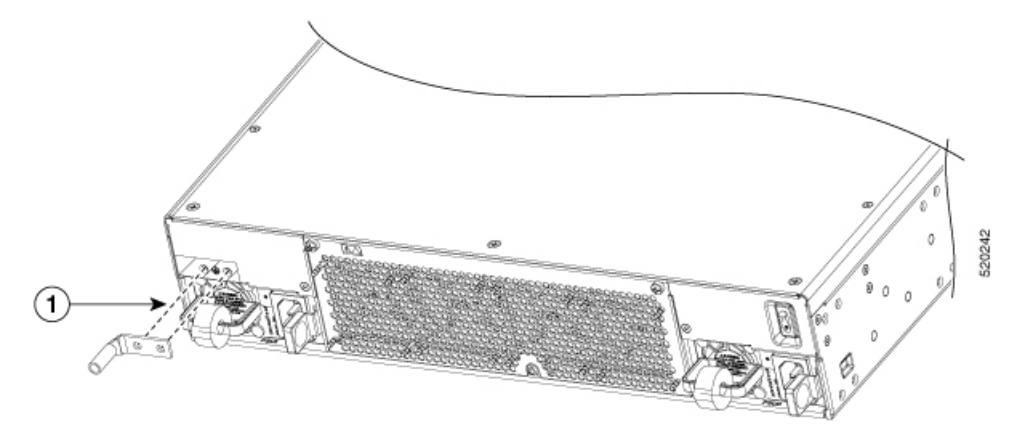

**Step 4** Connect the other end of the ground wire to a known reliable earth ground point at your site.

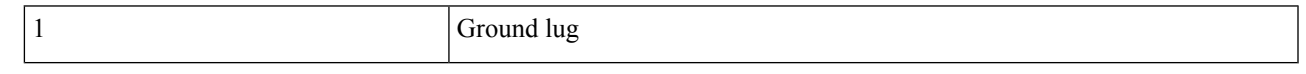

# <span id="page-18-0"></span>**Connect Power to the Device**

This section explains how to connect power to the device.

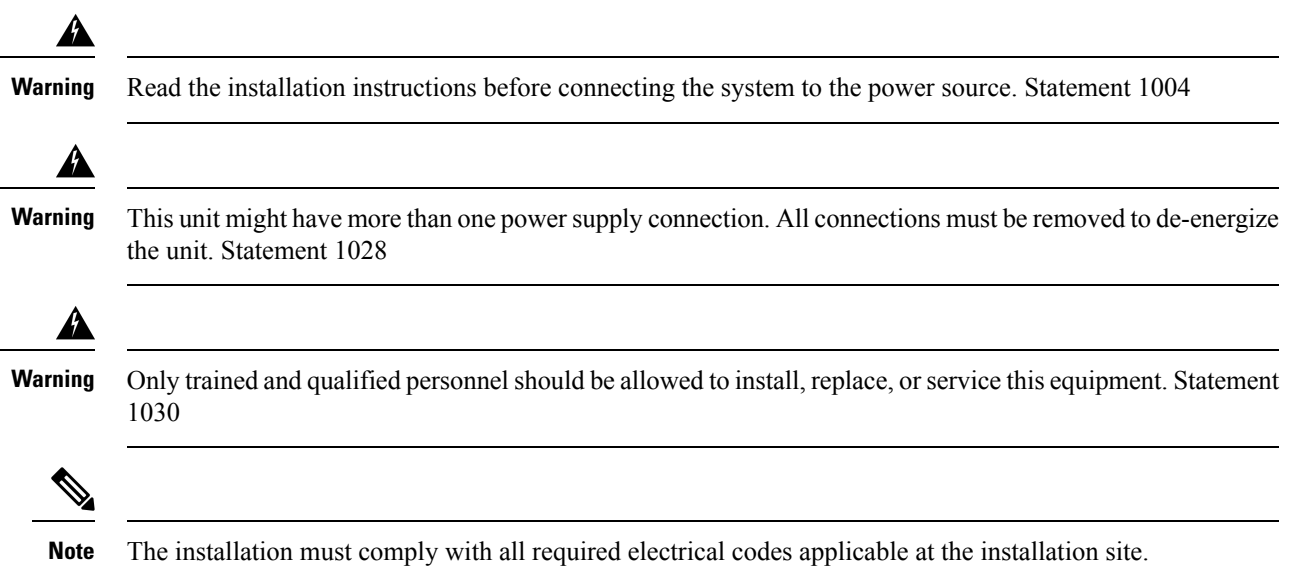

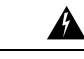

**Warning**

When installing the product, please use the provided or designated connection cables/power cables/AC adaptors. Using any other cables/adaptors could cause a malfunction or a fire. Electrical Appliance and Material Safety Law prohibits the use of UL-certified cables (that have the "UL" shown on the code) for any other electrical devices than products designated by CISCO. The use of cables that are certified by Electrical Appliance and Material Safety Law (that have "PSE" shown on the code) is not limited to CISCO-designated products. Statement 371.

If your device uses AC power, connect it to a 15 A, 120 VAC (10 A, 240 VAC) circuit with overcurrent protection.

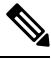

**Note** The input voltage tolerance limits for AC power are 90 and 264 VAC.

**Note**

This product requires surge protection to be provided as part of the building installation. To comply with the Telcordia GR-1089 NEBS standard for electromagnetic compatibility and safety, an external surge protective device (SPD) is required at the AC power service equipment.

₳

**Warning**

This product relies on the building's installation for short-circuit (overcurrent) protection. Ensure that the protective device is rated not greater than 20A. Statement 1005

# <span id="page-19-0"></span>**Connect to a Console Terminal or Modem**

The Catalyst 8300 Series Edge Platforms have asynchronous serial ports. These ports provide administrative access to the router either locally (with a console terminal or a PC).To configure the router through the Cisco IOS CLI, you must establish a connection between the router console port and either a terminal or a PC.

Use the following cables and adapters to establish a local or remote connection.

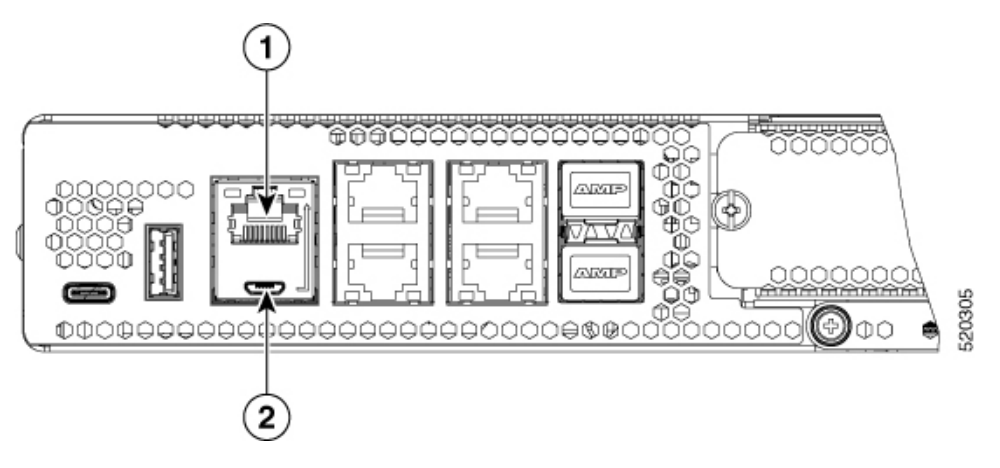

#### **Table 1: Local and Remote Connections**

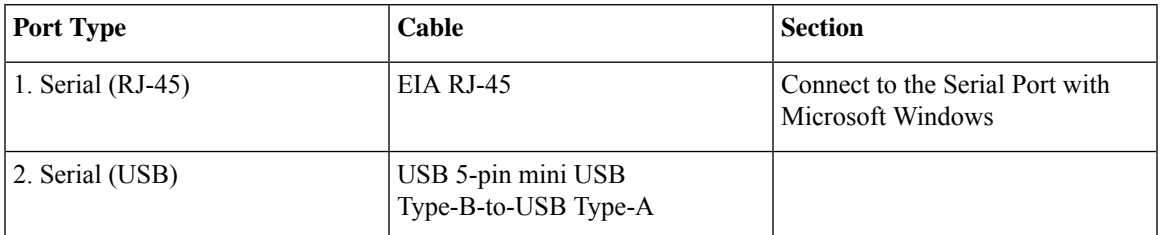

## **Connect to the Console Port with Mac OS X**

This procedure describes how to connect a Mac OS X system USB port to the console using the built in OS X Terminal utility.

- **Step 1** Use the Finder to go to Applications > Utilities > Terminal.
- **Step 2** Connect the OS X USB port to the router.
- **Step 3** Enter the following commands to find the OS X USB port number

### **Example:**

```
macbook:user$ cd /dev
macbook:user$ ls -ltr /dev/*usb*
crw-rw-rw- 1 root wheel 9, 66 Apr 1 16:46 tty.usbmodem1a21 DT-macbook:dev user$
```
**Step 4** Connect to the USB port with the following command followed by the router USB port speed

#### **Example:**

macbook:user\$ screen /dev/tty.usbmodem1a21 9600

### **To disconnect the OS X USB console from the Terminal window**

Enter Ctrl-a followed by Ctrl-\

## **Connect to the Console Port with Linux**

This procedure shows how to connect a Linux system USB port to the console using the built in Linux Terminal utility.

- **Step 1** Open the Linux Terminal window.
- **Step 2** Connect the Linux USB port to the router.
- **Step 3** Enter the following commands to find the Linux USB port number

#### **Example:**

root@usb-suse# cd /dev root@usb-suse /dev# ls -ltr \*ACM\* crw-r--r-- 1 root root 188, 0 Jan 14 18:02 ttyACM0 root@usb-suse /dev#

**Step 4** Connect to the USB port with the following command followed by the router USB port speed

### **Example:**

root@usb-suse /dev# screen /dev/ttyACM0 9600

**To disconnect the Linux USB console from the Terminal window**

Enter Ctrl-a followed by : then quit

# <span id="page-21-0"></span>**Install the Silicon Labs USB Device Driver**

This section contains the following topics:

## **Install the Silicon Labs Windows USB Device Driver**

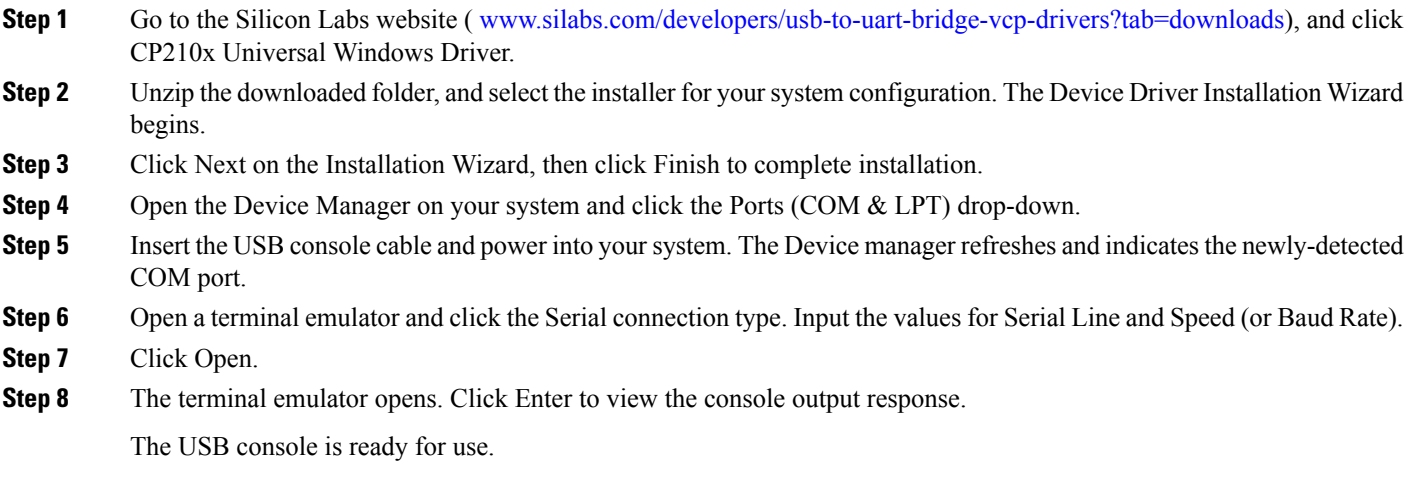

# **Install the Silicon Labs Mac USB Device Driver**

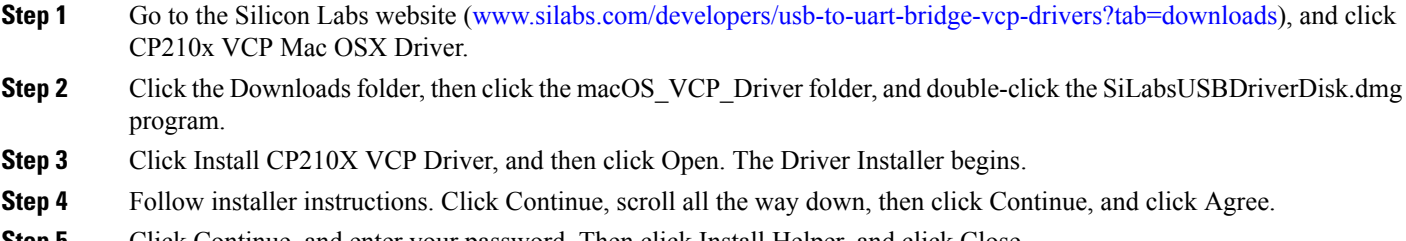

**Step 5** Click Continue, and enter your password. Then click Install Helper, and click Close.

- **Step 6** Insert the USB console cable and power into your system..
- **Step 7** Open a terminal and type cd/dev, and then type ls-ltr. Serial port tty. SLAB\_USBtoUART appears.
- **Step 8** Type screen/dev/tty.SLAB\_USBtoUART <br/>baudrate> to see console output. Console will show response upon first Enter key if there is no output.

The USB console is ready for use.

# <span id="page-22-0"></span>**Connect WAN and LAN Interfaces**

This section describes how to connect WAN and LAN interface cables. Before you connect the interface cables, refer to the following warning statements:

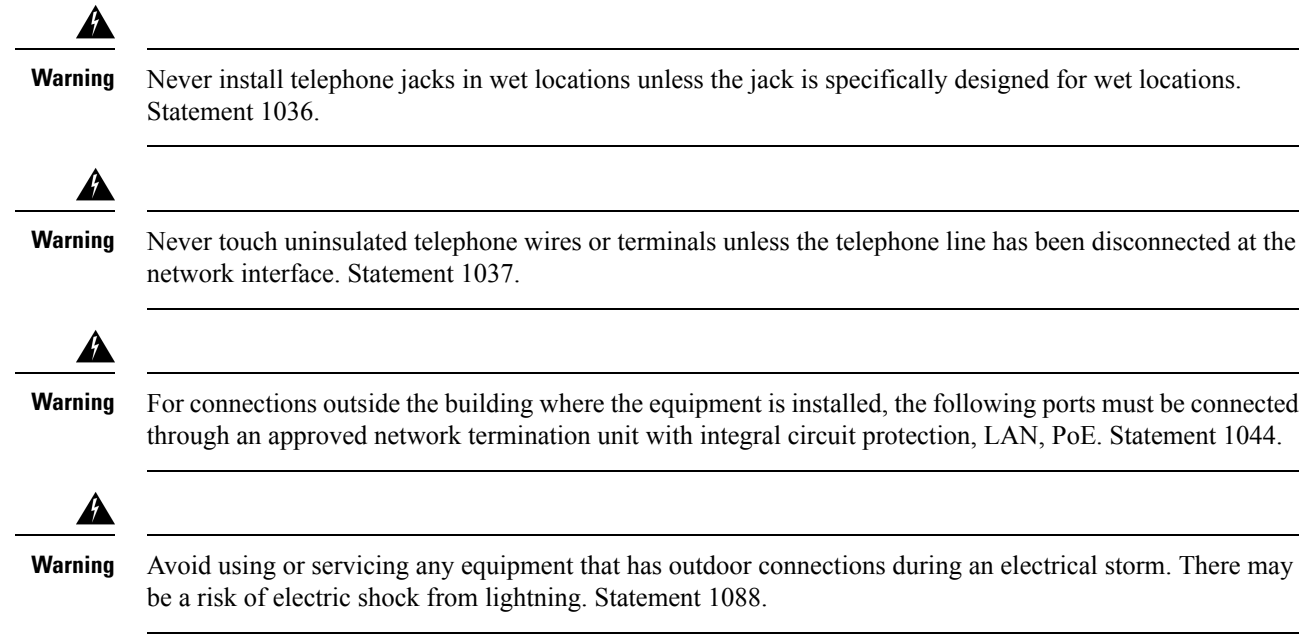

# **Ports and Cabling**

The connections summarized here are also described in detail in the document on Cisco.com: Cisco Modular Access Cable Specifications

#### **Table 2: WAN, LAN, and Voice Connections**

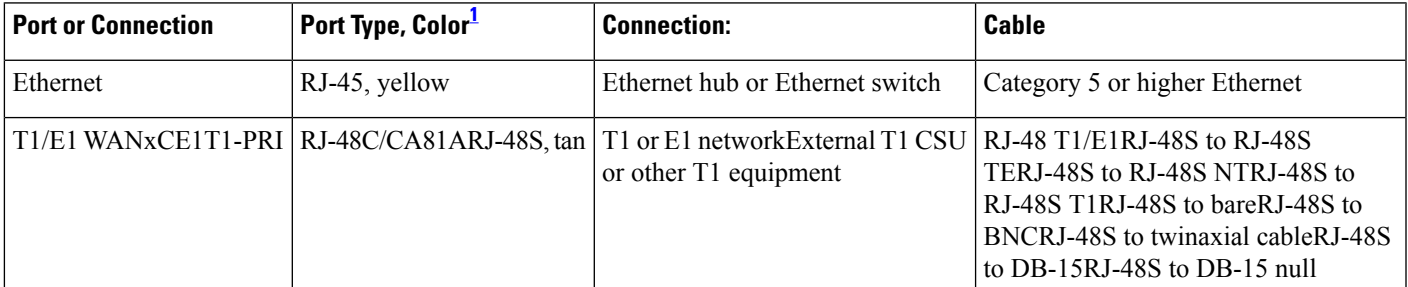

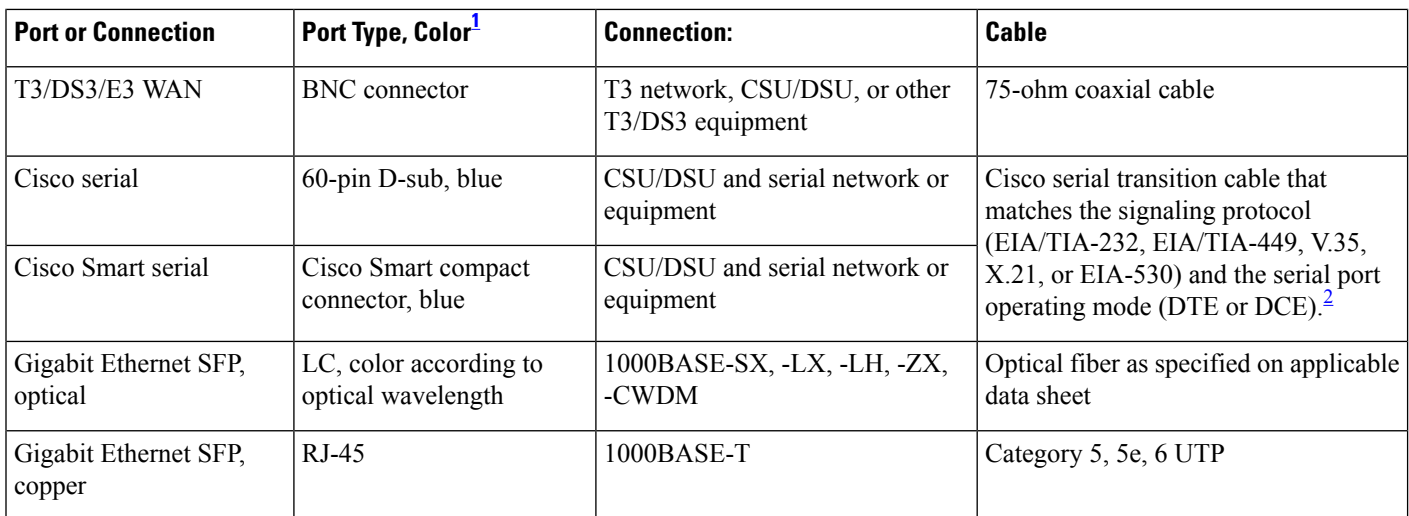

<span id="page-23-1"></span><span id="page-23-0"></span> $1$  Cable color codes are specific to Cisco cables.

 $2^{\circ}$  See the Cisco Modular Access Router Cable Specifications document for information about choosing these cables.

## **Connection Procedures and Precautions**

- Connect each WAN and LAN to the appropriate connector on the chassis or on a network module or interface card.
- Position the cables carefully, so that they do not put strain on the connectors.
- Organize cables in bundles so that cables do not intertwine.
- Inspect the cables to make sure that the routing and bend radius is satisfactory. Reposition cables, if necessary.
- Install cable ties in accordance with site requirements.

For cable pinouts, see Cisco Modular Access Cable Specifications.

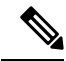

After installing the device and connecting the cables, you can configure the device with basic configurations. For more information on how to configure the device, see the Cisco Catalyst 8300 Series Edge Platforms Software Configuration Guide. **Note**